# **Genja** *Release 24.3*

**Gavin Wiggins**

**Mar 12, 2024**

# **CONTENTS:**

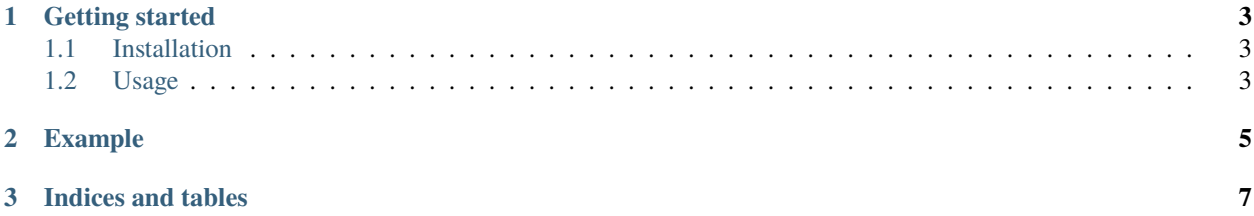

Genja is a simple static site generator for GitHub Pages. It is a command line tool built in Python that generates HTML files and a JSON feed from Markdown content.

#### **CHAPTER**

**ONE**

## **GETTING STARTED**

<span id="page-6-0"></span>Genja is distributed on [PyPI.](https://pypi.org/project/genja/) Instructions for installing and using Genja are given below.

# <span id="page-6-1"></span>**1.1 Installation**

Download and install Python from <https://www.python.org> or from Anaconda at [https://www.anaconda.com.](https://www.anaconda.com) After installing Python, create and activate a virtual environment as shown below:

python -m venv .venv source .venv/bin/activate

Install the Genja package in your Python environment using pip:

pip install genja

Check the installed version from the command line:

```
genja --version
```
# <span id="page-6-2"></span>**1.2 Usage**

Before running genja, create a project structure as shown below. The **content** directory contains Markdown files that are used to generate HTML files. The **templates** directory contains [Jinja](https://jinja.palletsprojects.com) templates that are used to render the HTML pages. The **docs** directory contains the built website which can be hosted with GitHub Pages. Lastly, the **config.json** defines the URLs and directories for the project.

```
myproject/
  content/
  templates/
   docs/
  - config.json
```
{

The items in the **config.json** are shown below. The base\_url is the URL for the homepage of the website. Markdown files that are parsed by Genja are located in the input\_dir directory. The HTML files generated from Genja are located in the output\_dir directory. Static content such as images and CSS files should go in the output directory.

```
"base_url": "https://example.com/mywebsite",
```
(continues on next page)

(continued from previous page)

```
"input_dir": "content",
"output_dir": "docs"
```
Use the serve command to build the website and start a local server. This will automatically open the default web browser to view the website. The website will automatically reload when changes are saved to the Markdown files.

genja serve

}

Use the build command to build the website without running a local server.

genja build

#### **CHAPTER**

**TWO**

## **EXAMPLE**

<span id="page-8-0"></span>A full example is available on [GitHub](https://github.com/wigging/genja) in the Genja repository.

To run the example, go to the **example** directory in the repository. The **mdcontent** folder is the input directory containing the Mardkown files. The **website** folder is the output directory containing the built HTML files. Use the commands shown below to build the website and run a local server to view the website in the default web browser. The website will automatically reload in the web browser when changes are saved to the Markdown files.

cd example genja serve

Use the commands shown below to build the example website without starting a local server.

cd example genja build

#### **CHAPTER**

# **THREE**

# **INDICES AND TABLES**

- <span id="page-10-0"></span>• genindex
- modindex
- search